## **Instructions for Creating a Batch of Degree Audit Evaluations**

## **Introduction**

The batch degree audit form (BEVL) provides the ability to produce multiple degree evaluations on multiple students. Students can be entered by either a saved list (see separate instructions for creating and using a saved list for BEVL) or entering each student's ID and selecting their program.

## **Instructions**

- 1. Go to the mnemonic BEVL.
- 2. The evaluation criteria fields are prepopulated with default settings specifically set for TWU:

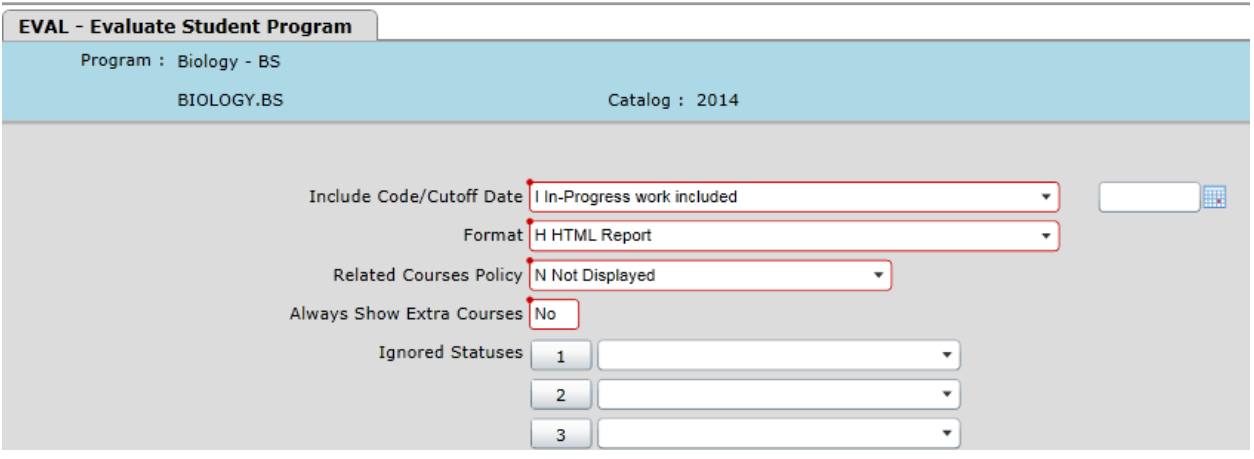

- a. You will want to leave all of the settings at default except for "Format". The format is one setting you may wish to change.
- b. The default format is set at HTML report, which produces the report in a color-coded, large font, and user-friendly format. For batch evaluations, it also provides an index of the students at the beginning.
- c. Other options are single and double column formats. These formats are basic text that use single alpha characters to mark progress. The single-column format does not reduce the length of the audit compared to HTML, however the double-column format produces a significantly more condensed version of the audit, which may be a better option if paper/space is an issue.
- d. Examples of the three formats are provided at the end of this document.
- 3. Select the desired format.
- 4. Next either enter a saved list name if you have created a saved list (see other instructions for creating saved lists for BEVL) or enter students individually:

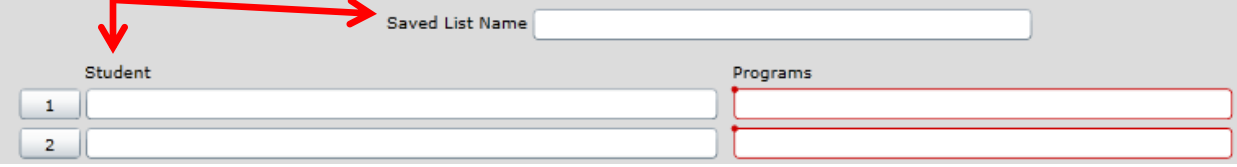

5. If entering students individually, just enter the ID and hit tab. A window will appear to have you select the desired program.

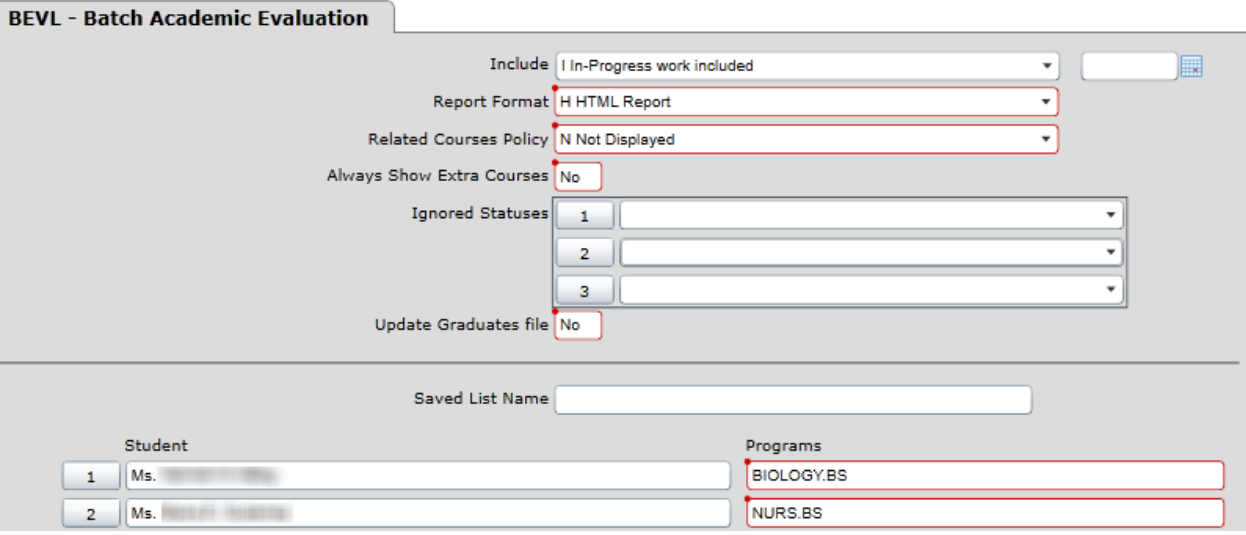

- 6. Click Save.
- 7. A new window will open with the completed degree audit evaluation. Save as PDF or print to keep a record. \*\*(If single or double column format was selected, you will first need to export to a PDF from the Report Browser window).\*\*

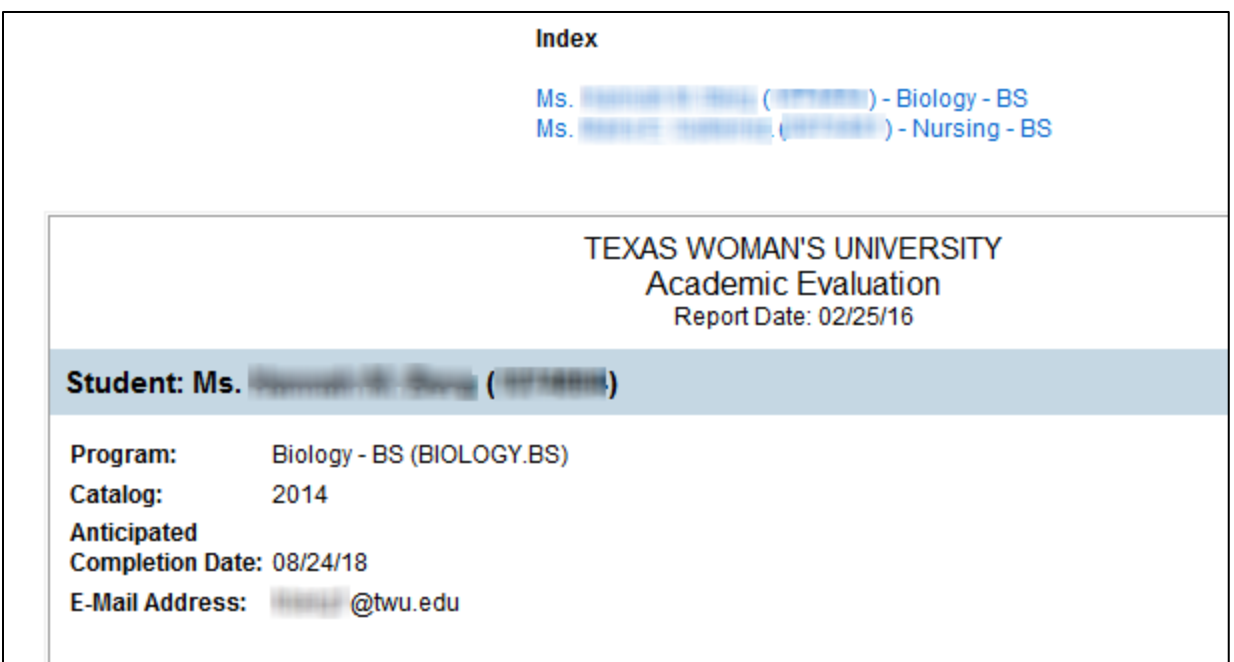

## **Format Examples**

# **HTML:**

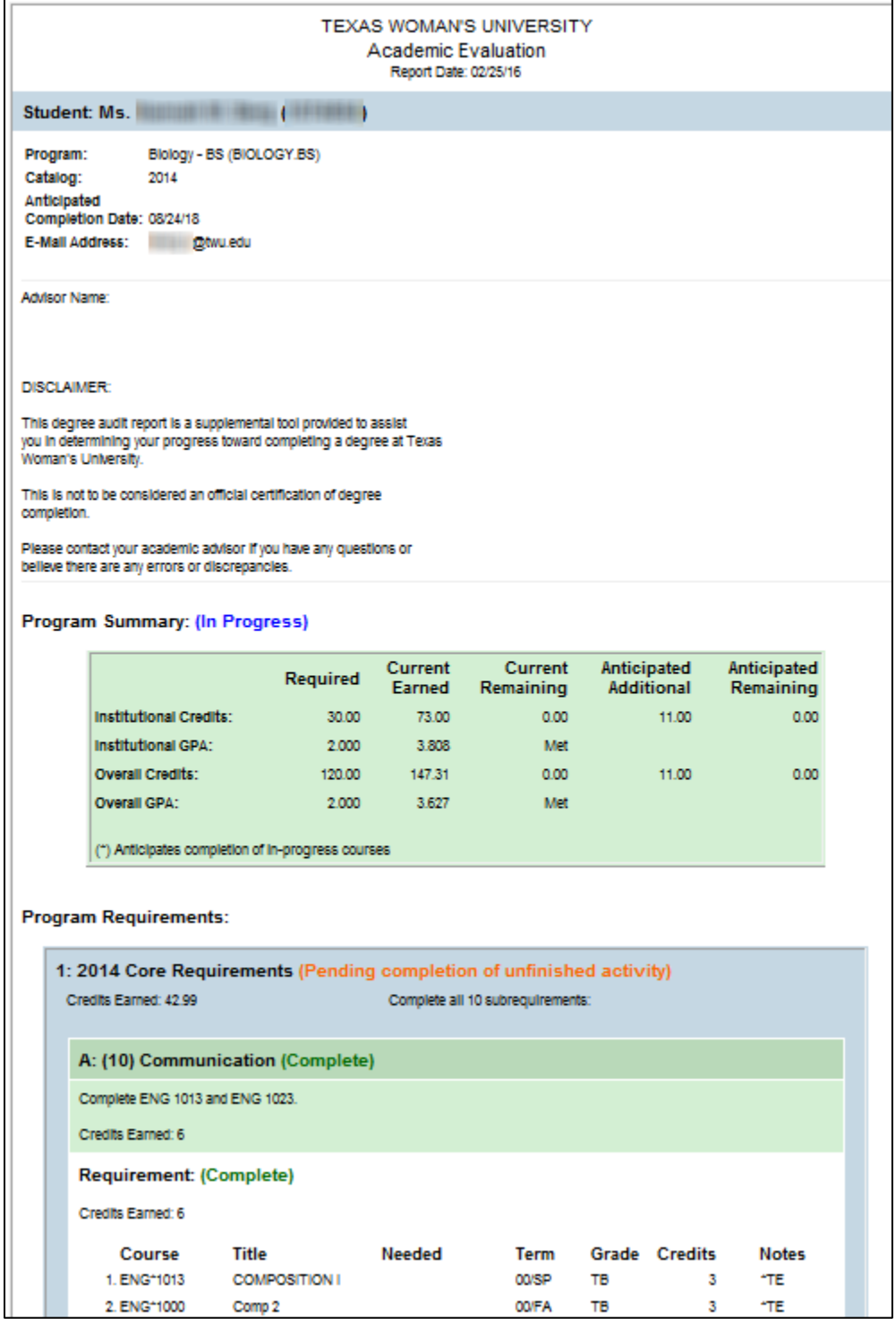

#### **Single-Column Format:**

02/25/16 TEXAS WOMAN'S UNIVERSITY Page 1 Academic Evaluation -----------------Student...........: Ms. William ( ) ( ) ( ) ( ) Program...........: Biology - BS (BIOLOGY.BS) Catalog...........: 2014 Ant Completion Date: 08/24/18 E-Mail Address.....: I latwu.edu ---------------------------Advisor Name: DISCLAIMER: This degree audit report is a supplemental tool provided to assist you in determining your progress toward completing a degree at Texas Woman's University. This is not to be considered an official certification of degree completion. Please contact your academic advisor if you have any questions or believe there are any errors or discrepancies. Delieve there are any errors or discrepancies.<br>
Program Status: In Progress<br>
Current........... Anticipated (\*).......<br>
Required Earned Remaining Additional Remaining<br>
Institutional GPA...: 2.000 3.808 Met<br>
Combined Credit (\*) Anticipates completion of in-progress courses Statuses: W-Waived, C-Complete, I-In progress, N-Not started P-Pending completion of unfinished activity P) 1: 2014 Core Requirements Credits: 42.99 Complete all 10 subrequirements: C) A: (10) Communication > Complete ENG 1013 and ENG 1023. Credits: 6 C) Requirement: Credits: 6 ENG\*1013 COMPOSITION I............. 00/SP TB  $3*TE$ ENG\*1000 Comp 2.................... 00/FA TB  $3 + TR$ C) B: (20) Mathematics > Complete one of the following courses: MATH 1013, MATH > 1023, MATH 1303, MATH 1313, MATH 1703, MATH 1713, or MATH  $> 2014.$ Credits: 3.33 C) Requirement: MATH\*1303 ELEM ANALYSIS........... 07/SP TA 3.33 \*TE C) C: (30) Life/Phys Sci

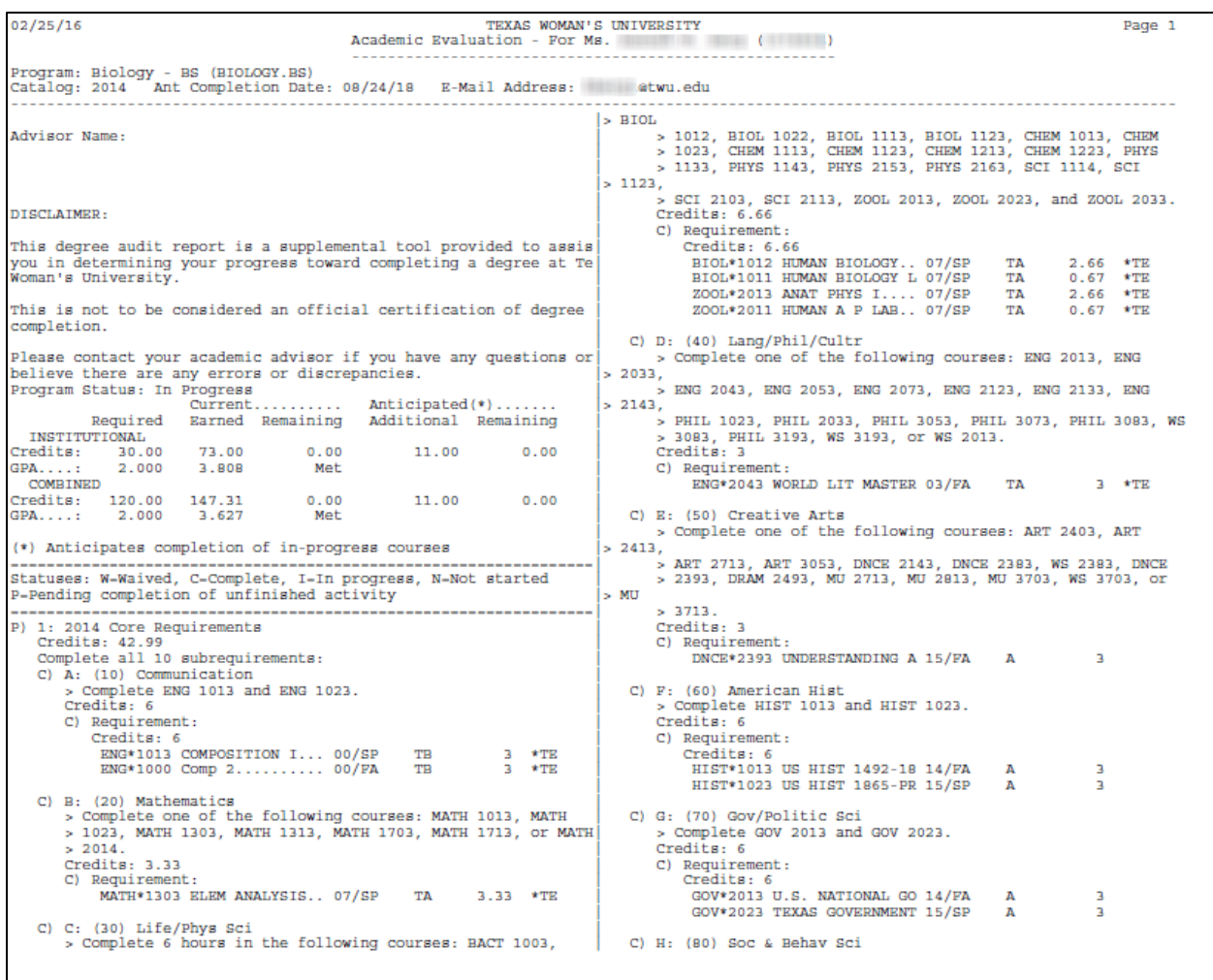